#### **ВЪВЕДЕНИЕ:**

### **Настройване на час / дата**

**Описание на LCD екрана**

#### **Продуктово съответствие**

Този продукт отговаря на следните изисквания на ЕС

Директиви: 2014/53/EU, 2016/65/EU ('9') 868.0 MHz - 868.6 MHz; <13dBm WIFI 2,4 GHz

#### **MOЛЯ обърнете внимание!**

Този документ е кратко ръководство за инсталиране и експлоатация на продукта и подчертава неговите най-важни характеристики и функции.

#### **ИНФОРМАЦИЯ ЗА БЕЗОПАСНОСТ:**

Използвайте в съответствие с националните и европейските разпоредби. Използвайте устройството само по предназначение, съхранявайки го на сухо място. Продуктът е само за употреба на закрито. Моля, прочетете пълното ръководство, преди инсталиране или употреба.

#### **ИНСТАЛАЦИЯ:**

Монтажът трябва да се извърши от квалифицирано лице с подходяща електрическа квалификации, в съответствие с действащите в дадената страна стандарти и разпоредби и в ЕС. Производителят не носи отговорност за неспазване на инструкциите.

#### **ВНИМАНИЕ:**

За цялата инсталация може да има допълнителни изисквания за защита, за които инсталаторът е отговорен.

**13 14**

**16 15**

#### **Електрически схеми**

### **Монтаж на стена**

Използвайте отвертка, за да натиснете пластмасовите пластини навътре, както е показано на картинката, докато не усетите съпротивление, тогава издърпайте предната част на корпуса.

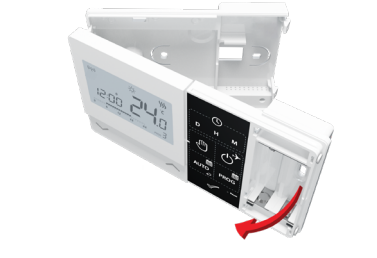

Разделете предната част от задната част в посоката, показана по-горе.

Натиснете бутона  $\mathbb O$ , за да влезете в ръчен режим. Иконка ръчичка трябва да е видима на екрана.

Използвайки – или  $\sim$  задайте нова, температурна стойност.

Използвайте предоставените монтажни винтове и монтирайте задния капак към стената (използвайте дупките, които са показани със стрелки).

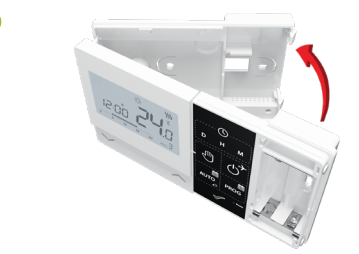

Потвърдете с  $\mathcal O$  или изчакайте, докато термостатът одобри вашия избор и сам се върне към начален екран.

Като използвате пантите отляво, сгънете предния към задния капак, както е показано на снимката по-горе, докато щракнат на място.

- **-** Натиснете бутона D, за да зададете деня
- **-** Натиснете бутона H, за да зададете часа
- **-** Натиснете бутона M, за да зададете минутите

#### **Описание на бутоните**

#### **Бутон Функция**  $\vee$ Увеличаване на стойността Понижаване на стойността  $\curvearrowright$ Настройване ден от седмицата **D D D** Настройване на час **H H H** Настройване на минути M M M **Temp Temp** Ръчен режим **Temp Prog Prog** Изключване / Режим ваканция **AUTO**<br>AUTO Автоматичен режим / Бутон назад **Prog # OK OK PROG** Програмиране / Избор на програма **OK Reset Reset** Потвърждение **Reset** Нулиране настройки на термостат, дата и час

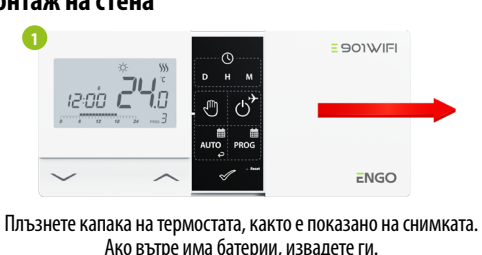

В ръчен режим, термостатът поддържа постоянна температура, докато потребителят не я смени или не го превключи в друг работен режим.

В онлайн режим, термостатът взима настройките директно от приложението. В офлайн режим, D/H/M бутоните са активни и часът и датата могат да бъдат настроени ръчно.

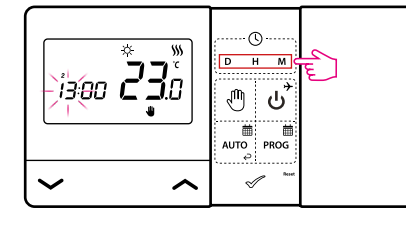

#### **Ръчен режим - температурни настройки**

Натиснете произволен бутон, за да светне екрана, след това следвайте стъпките по-долу:

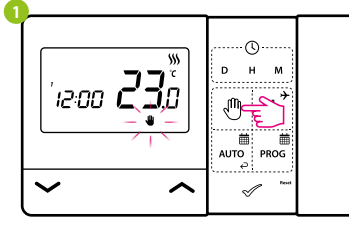

#### **Задаване на температура в ръчен режим**

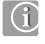

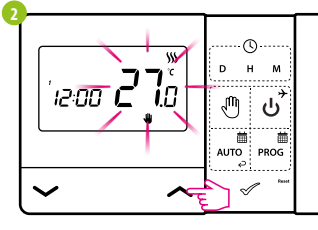

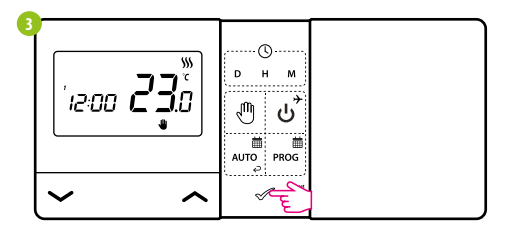

Натиснете произволен бутон, за да светне дисплея, след това следвайте стъпките по-долу:

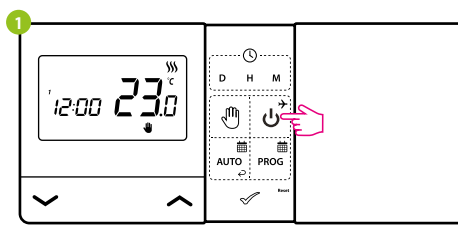

#### Натиснете бутона ر $\tilde{J}$ , за да изключите.

#### **Изключване на термостата**

LCD екранът е изключен, термостатът не изпраща сигнал за отопление/ охлаждане към приемника.

Термостатът ще се върне към предишния работен режим.

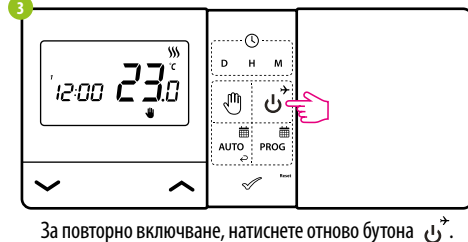

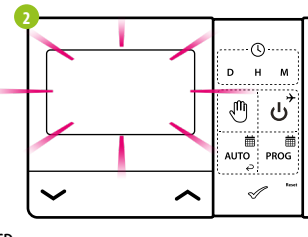

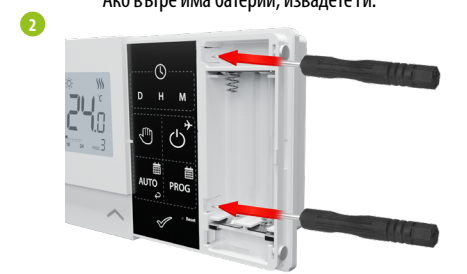

**3**

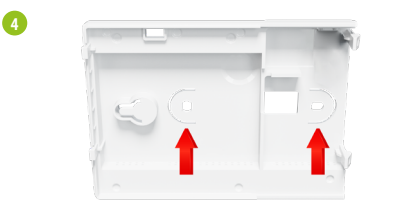

**5**

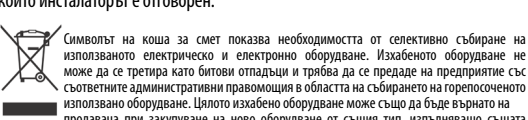

—<br>функция, в количество не по-голямо от закупеного, т.е. на базата на замяна 1: 1. За по-подробна<br>информация относно фирмите,които професионално събират отпадъци от електрическо и електронно<br>информация относно фирмите,кои разделно събиране на използваното електрическо и електронно оборудване предотвратява негативните въздействия върху околната среда. При продажбата, подмяната или изхвърлянето на устройството, препоръчваме да нулирате или изтриете всички настройки, които сте въвели.<br>Устройствата, които са били свързани към интернет, трябва да бъдат премахнати от свързаните и/или<br>регистрирани онлайн акаунти и мо

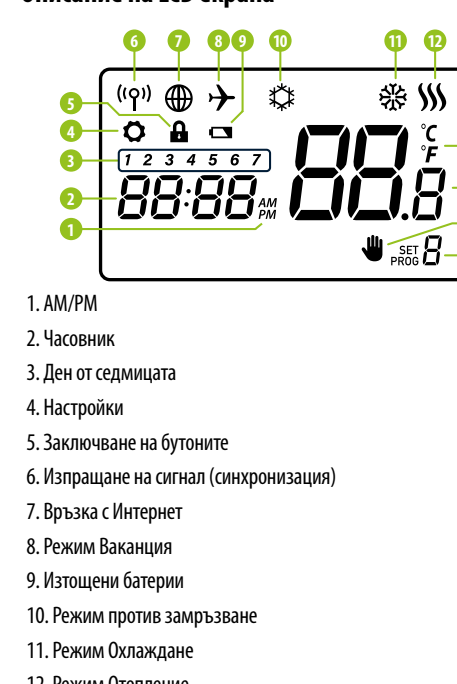

**Ръководство**

# **www.engocontrols.com**

Състоянието на приемника се индикира от два LED. Те са със

следните цветове:  **- червен (горен), 1 - зелен (горен), - син (горен), - розово (горен).**

 **- оранжев (долен), 2**

# **LED индикация на приемника**

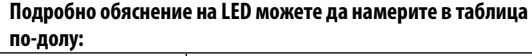

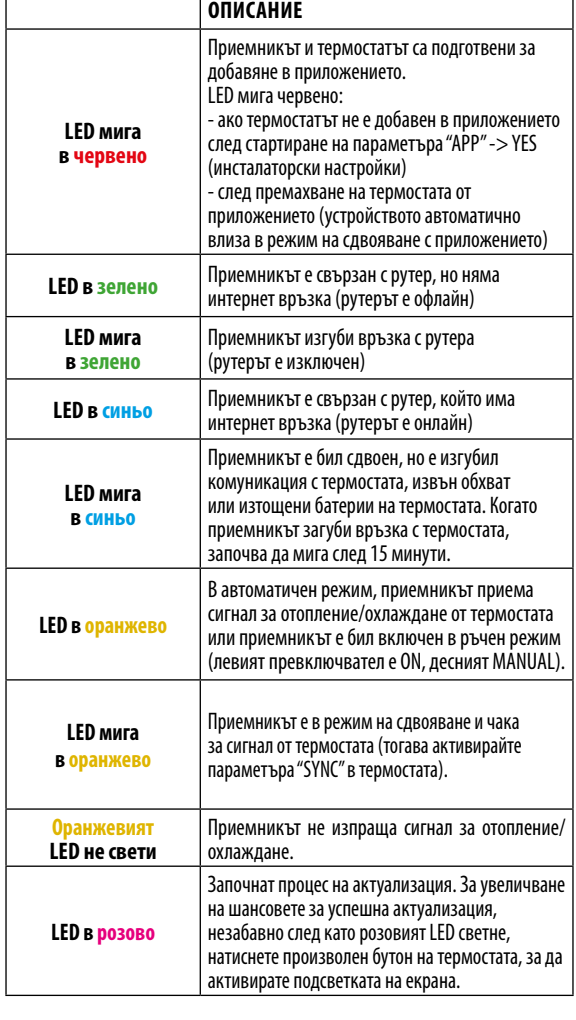

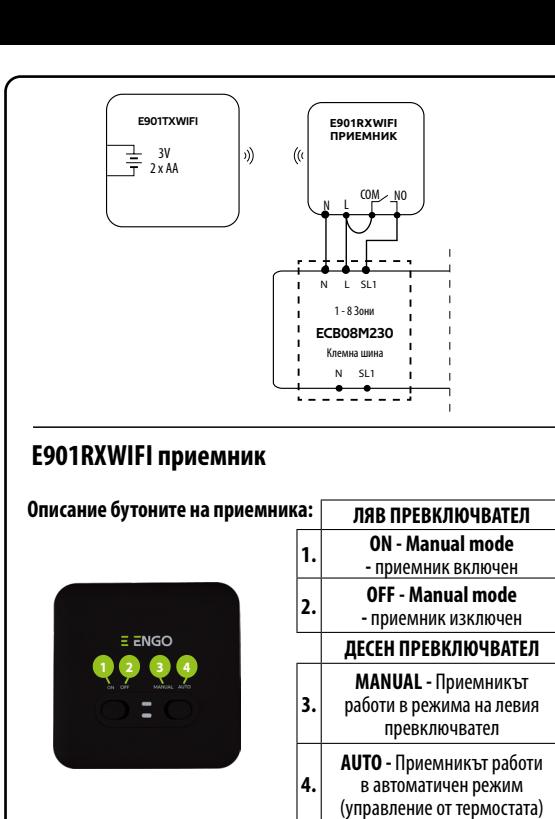

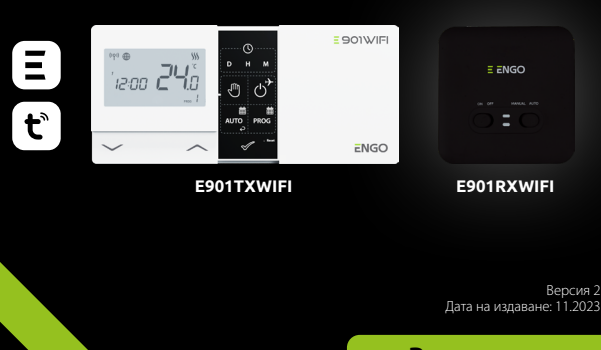

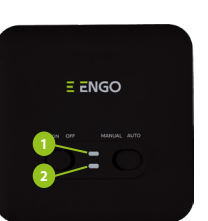

**Вносител за България:** Салус България EООД гр. София 1715 ж.к. Младост 4, бл. 483, офис 1 България

**Производител:** Engo Controls S.C.

43-262 Kobielice Rolna 4 Полша

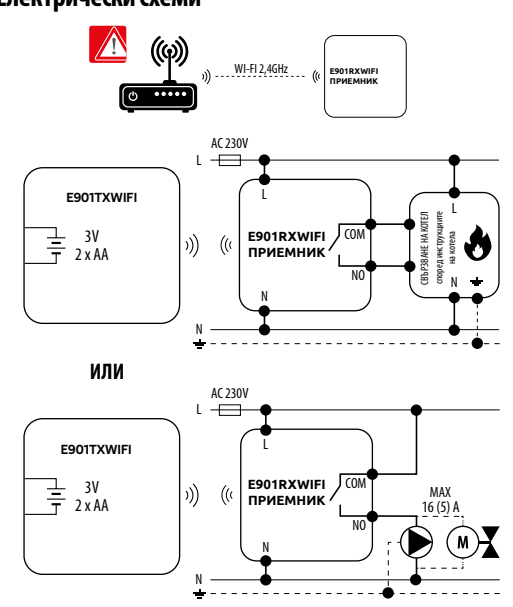

E901WIFI е безжичен Wi-Fi стаен термостат, който позволява икономичен и екологичен контрол на всякакъв вид отопление. Работата с термостата е много лесна и позволява на потребителя да настрои отоплителния цикъл според дневния си ритъм. Вграденият WiFi модул (в приемника) позволява дистанционно управление на отоплителната система чрез смартфон или таблет с приложението ENGO Smart/TUYA Smart. Устройствата са предварително сдвоени и готови за работа.

- 12. Режим Отопление
- 13. Температурна мерна единица
- 14. Стайна / настроена температура 15. Ръчен режим / режим временна промяна
- 16. Номер на програмата

901WIFI

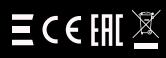

# E ENGO

**E901WIFI** | Безжичен Wi Fi термостат

**ВНИМАНИЕ!** Ако оранжевият светодиод на приемника не е спрял да мига след 10 минути, повторете процеса на сдвояване, като вземете предвид разстоянието между устройствата, препятствията и смущенията.

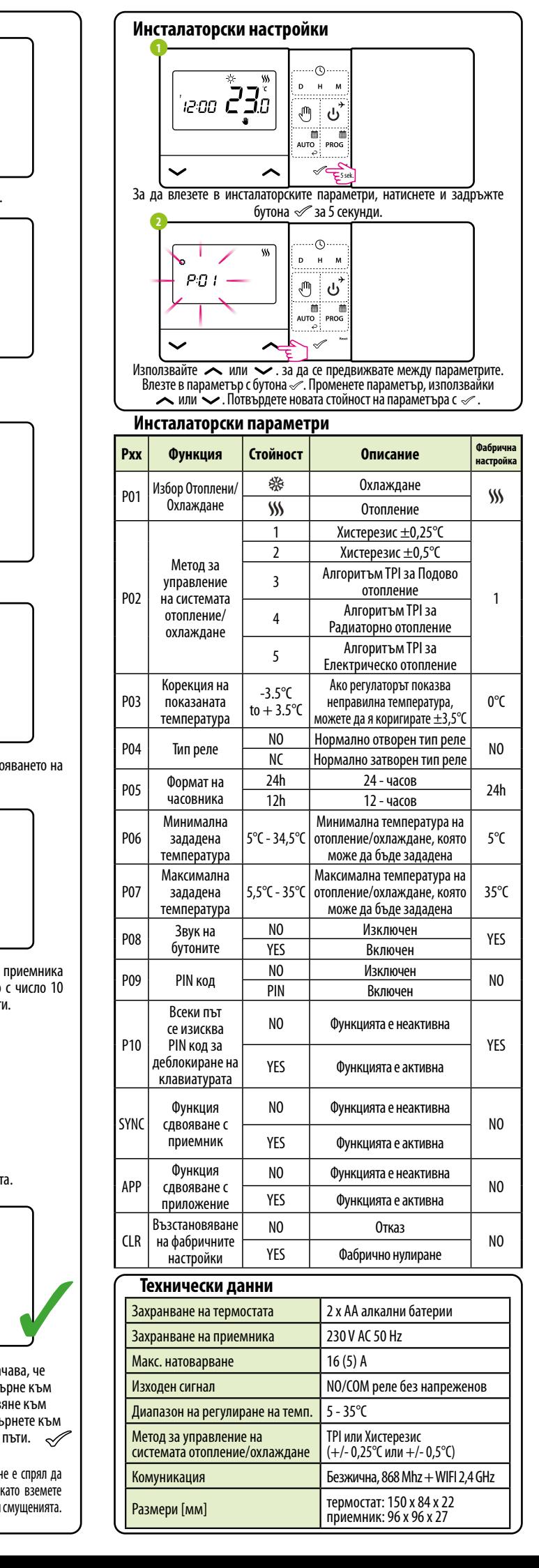

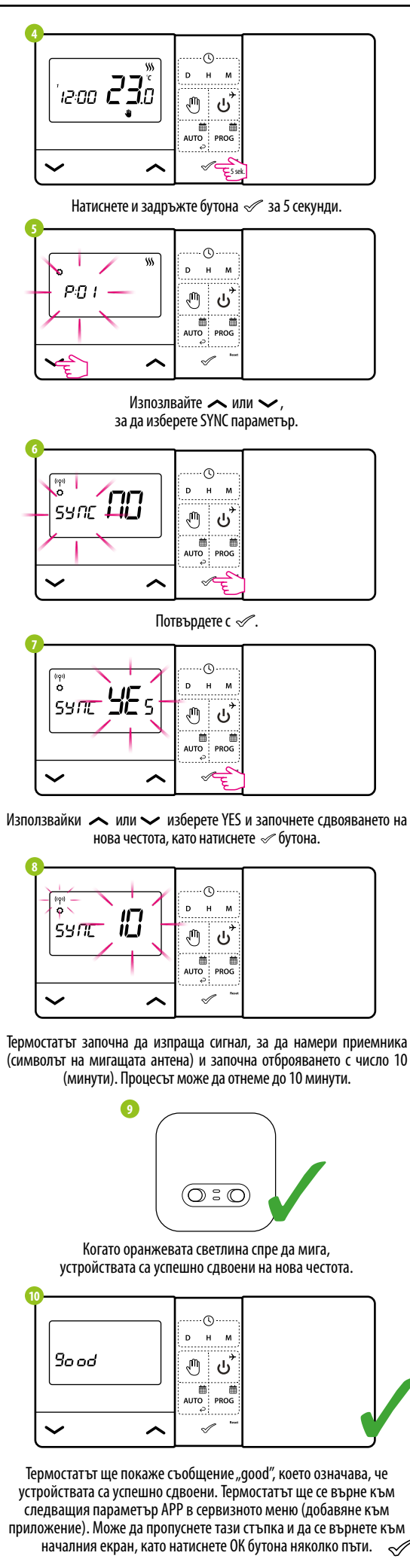

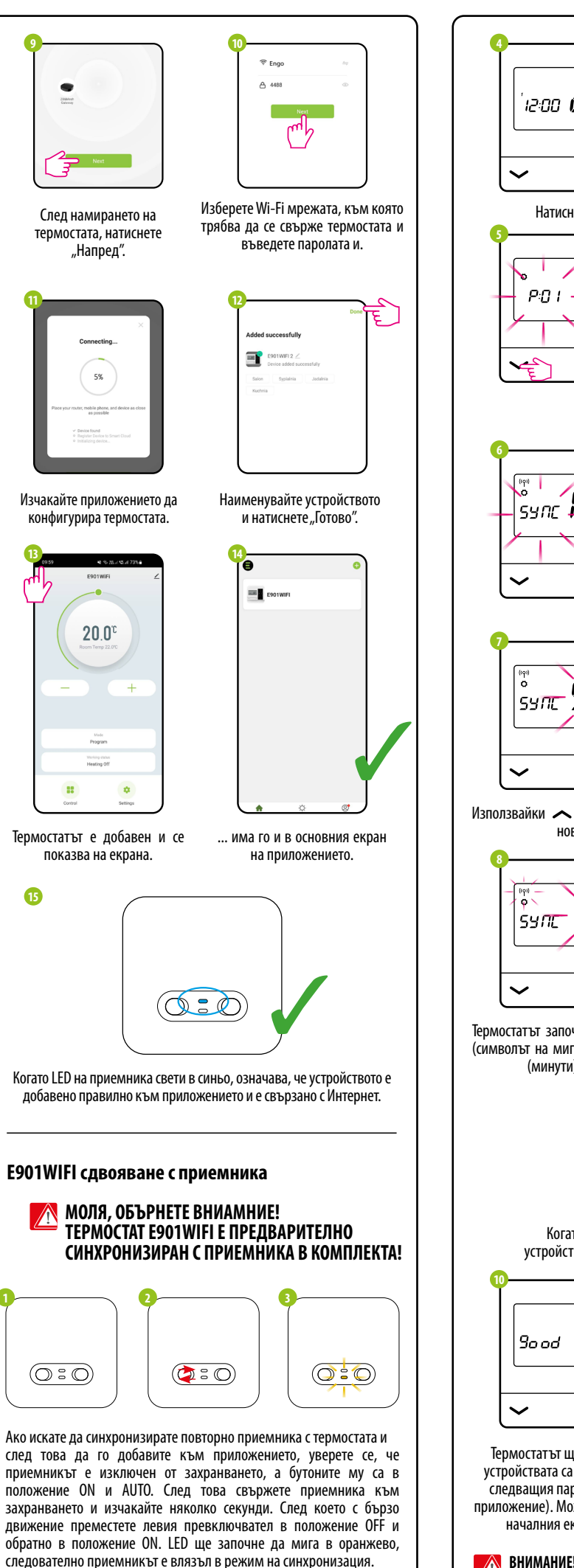

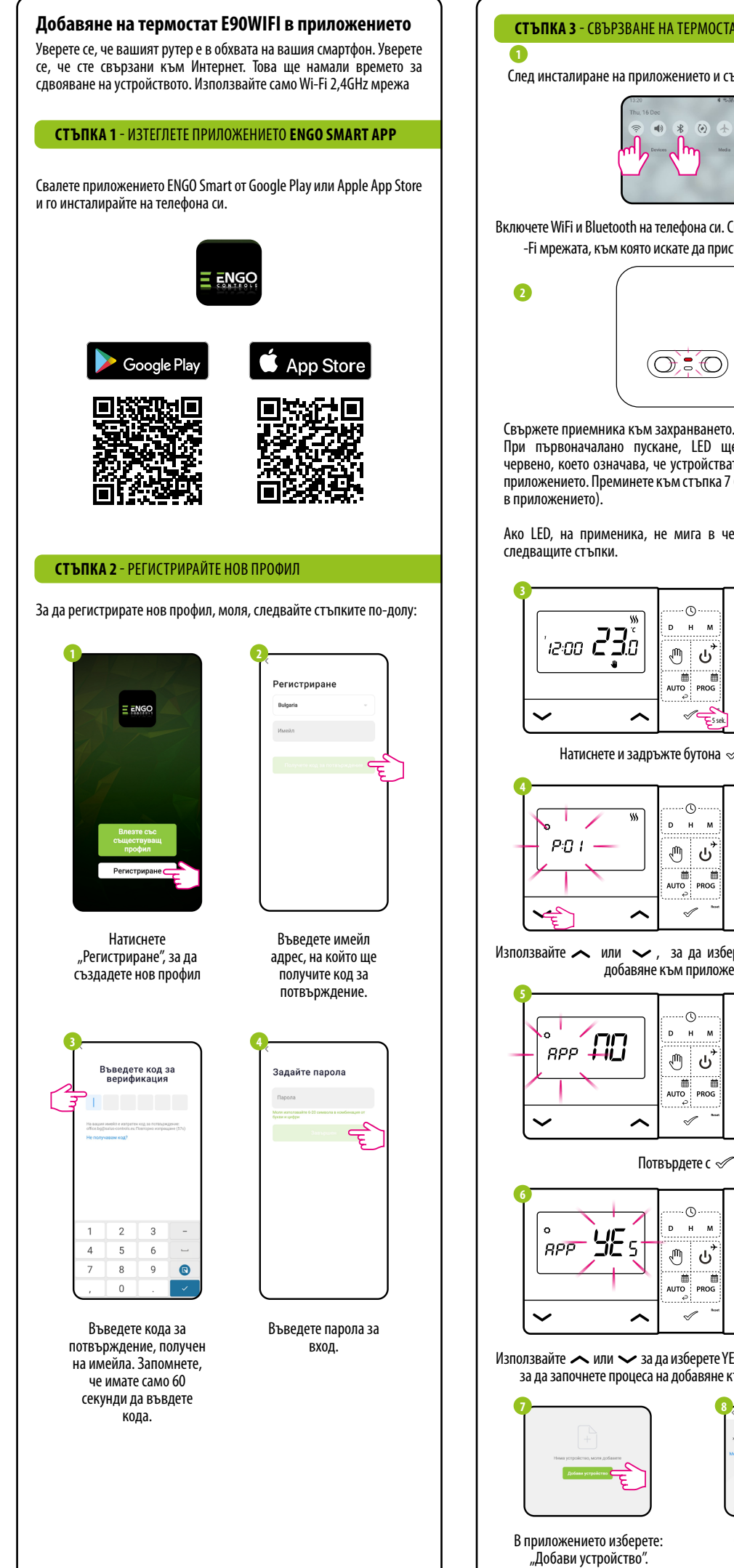

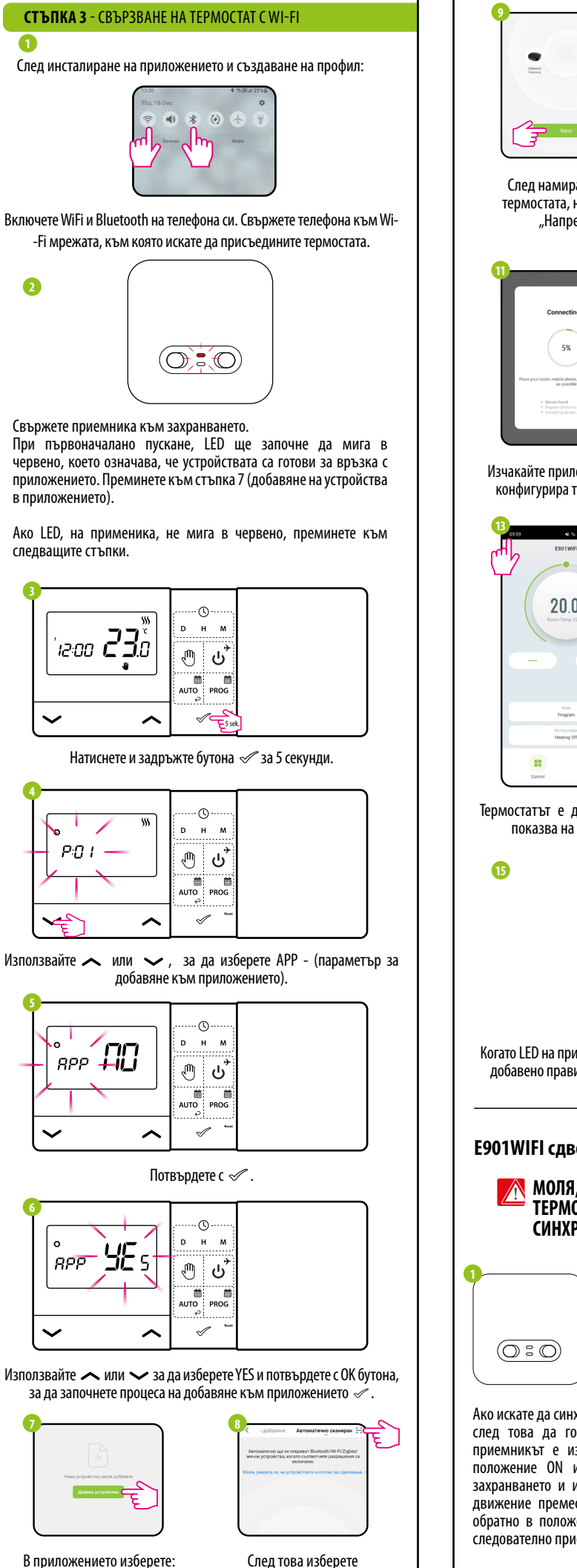

"Авт. сканиране".